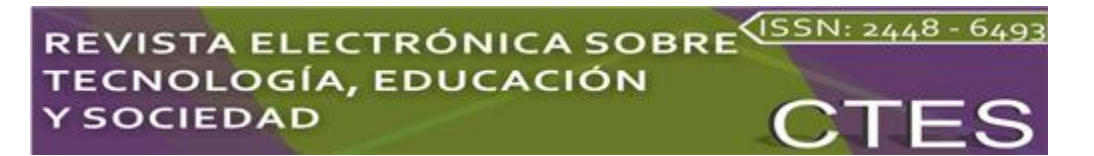

*Artículos científicos*

# **El desarrollo de un sistema tecnológico de comunicados en la Unidad Académica de Economía**

*The development of a technological communication system in the Economics Academic Unit*

> **Mónica Salcedo Rosales** Universidad Autónoma de Nayarit, México msalcedo@uan.edu.mx https://orcid.org/0000-0003-2660-8404

> **Sonia Yadira Tapia Ponce** Universidad Autónoma de Nayarit, México [sonia.tapia@uan.edu.mx](mailto:sonia.tapia@uan.edu.mx) https://orcid.org/0000-0002-1900-4779

> > **Ángel Armando Benítez Carrazco**

Universidad Autónoma de Nayarit, México [aabenitez83@uan.edu.mx](mailto:aabenitez83@uan.edu.mx) https://orcid.org/0009-0001-6206-7732

**Janoé Antonio González Reyes**

Universidad Autónoma de Nayarit, México [janoe.g@uan.edu.mx](mailto:janoe.g@uan.edu.mx) http://orcid.org/0000-0002-2504-8436

**Sergio Agustín Olivares Granados** Universidad Autónoma de Nayarit, México [solivares@uan.edu.mx](mailto:solivares@uan.edu.mx) https://orcid.org/0000-0002-4648-195X

### **Resumen**

Esta investigación presenta el desarrollo de un sistema de comunicación virtual llamado Tablero Digital, el cual consiste en crear, distribuir y publicar información institucional de manera oportuna e ininterrumpida a través de la instalación de una pantalla plana desde la Unidad Académica de Economía (UAE) de la Universidad Autónoma de Nayarit (UAN). El sistema se desarrolló con una aplicación de tipo Android TV Box, implementando un enfoque de investigación mixto (cuantitativo cualitativo) e investigación aplicada. Asimismo, se aplicó un cuestionario a estudiantes internos y externos a la institución, y una entrevista a la planta docente.

# **ISTA ELECTRÓNICA SOBRE**<sup>(ISSN: 2448 - 649</sup> **OLOGÍA, EDUCACIÓN SOCIEDAD**

A partir de los resultados obtenidos, se procedió al rediseño de varios módulos en el sistema con el propósito de mejorar la usabilidad del sistema de administración desde el servidor, así como optimizar la presentación visual y dinámica de las imágenes. El proyecto se llevó a cabo con la colaboración de dos alumnos de la licenciatura en Sistemas Computacionales de la UAE y docentes del cuerpo académico de Educación, Tecnología y Sociedad. Con esta iniciativa se apostó por la generación de un *software* práctico y funcional que integre en una segunda etapa la inclusión en sus comunicados y pueda ser replicado en otros espacios académicos y administrativos de la UAN.

**Palabras clave:** aplicaciones móviles, base de datos, comunicación digital, educación superior, tablero digital.

### **Abstract**

This research presents the development of a virtual communication system called "Digital Board" which consists of creating, distributing and publishing institutional information in a timely and uninterrupted manner through the installation of a flat screen from the Economics Academic Unit (UAE) from the Autonomous University of Nayarit (UAN). The system was developed with an Android TB Box type application, implementing a mixed –quantitative qualitative- and applied research approach. Likewise, a questionnaire was applied to internal and external students of the Institution and an interview with the teaching staff.

Based on the results obtained, we proceeded to redesign several modules in the system, with the purpose of improving the usability of the administration system from the server, and optimizing the visual and dynamic presentation of the images. The Project was carried out with the collaboration of two students from the UAE degree in Computer Systems and teachers from the Academic Body of Education, Technology and Society, betting on the generation of practical and functional software that integrates in a second stage the inclusión in their communications and can be replicated in other academic and administrative spaces of the UAN.

**Keywords:** Mobile applications, Database, Digital communication, Higher education, Digital board.

## **Introducción**

Actualmente, las personas se encuentran familiarizadas y acostumbradas al uso de las tecnologías, las cuales se han vuelto herramientas indispensables para el día a día, de ahí que los medios tradicionales de difusión de la información cada vez estén menos presentes entre la sociedad. Ese lugar lo han ocupado ahora las redes sociales y la señalización digital dinámica o multimedia, formato publicitario que se basa en la emisión de contenidos digitales a través de dispositivos como pantallas, proyectores, paneles táctiles o tótems, lo que permite a las instituciones crear, gestionar, distribuir y publicitar sus propios contenidos. Otra herramienta implementada son las pantallas informativas, que se definen como una plataforma de comunicación visual para la difusión de mensajes y publicidad en entornos suburbanos. Estas soluciones son versátiles, ya que no solo se usan para la venta de algún producto o servicio, sino que también ofrece información de las organizaciones a través de *softwares* creados para satisfacer una necesidad en específico o realizar tareas concretas. Estas aplicaciones responden tanto a necesidades laborales como de entretenimiento.

### **Tipos de aplicaciones móviles**

Actualmente, existen tres tipos de aplicaciones: las aplicaciones nativas, las WebApps y aplicaciones híbridas.

1. Una *aplicación nativa* es aquella que se desarrolla específicamente para un sistema operativo. Se instalan en cada dispositivo y son distribuidas por medio de los mercados de aplicaciones móviles correspondientes al sistema operativo para el que fueron desarrolladas (Vera Rendón, 2012).

Las aplicaciones nativas se desarrollan utilizando *software* proporcionado a los programadores por cada sistema operativo, llamado *kit de desarrollo de software* o SDK (por sus siglas en inglés *software development kit*). Por lo tanto, Android, iOS y HarmonyOS tienen un kit de desarrollo diferente y las aplicaciones nativas están elaboradas y programadas específicamente para cada plataforma utilizando el lenguaje SDK. Además, no requieren de internet para funcionar, por lo que ofrecen una experiencia de usuario más fluida y están realmente integradas en el teléfono, de ahí que se puedan emplear todas las funciones de *hardware* del terminal, como cámaras y sensores.

2. Una *aplicación web*, según Luján-Mora (2002), es una herramienta en donde los usuarios pueden acceder a un servidor web por medio de internet con la ayuda de un navegador determinado.

**Vol. 10, Núm. 20 Julio - Diciembre 2022 CTES**

# REVISTA ELECTRÓNICA SOBRE<sup>VISSN: 2448 - 649</sup> **OLOGÍA, EDUCACIÓN Y SOCIEDAD**

Las ventajas que ofrecen las aplicaciones web es que son multiplataforma. A diferencia de las nativas, una misma aplicación puede ser utilizada en distintos dispositivos, lo que genera que el desarrollo de este tipo de *app* sea más económico y tienen una mayor sencillez de distribución.

3. Una *aplicación híbrida* comparte aspectos entre las nativas y las web con el propósito de que se adapten a cualquier sistema operativo y, por ende, conseguir un mercado más amplio. Se desarrollan usando los lenguajes de programación de HTML5, CSS y JavaScript, y son desplegadas dentro de un contenedor nativo, como Phonegap/Cordova. Este permite acceder a las capacidades del dispositivo donde se está usando de una manera neutral al sistema operativo y brinda una portabilidad máxima (Puetate e Ibarra, s. f.)

Las ventajas que ofrece una aplicación híbrida es que se puede utilizar en cualquier dispositivo, a diferencia de las nativas, para las cuales se deben desarrollar aplicaciones distintas para cada SO.

Por otra parte, y si bien no se tiene que pasar por un proceso de validación de la *app*, también tienen una serie de desventajas, como el no aparecer en tiendas de aplicaciones, lo que genera una pérdida de usuarios. Además, este tipo de aplicaciones siempre deben de tener una conexión a internet para que puedan funcionar (Ibarra, 2012).

**Plataformas de distribución**. Para que las aplicaciones que se desarrollan puedan llegar al usuario final generalmente es necesario un medio de distribución, es decir, las llamadas "plataformas de distribución" o "tienda de aplicaciones". Estas tienen la función de concentrar el *software* que conforma la aplicación y entregarlo al usuario de manera gratuita o con un cargo económico (según lo programe el desarrollador). Sin embargo, algunas empresas o personas deciden prescindir del uso de dichas plataformas y optan por la distribución de sus aplicaciones por medio de sus portales poniendo la descarga de sus archivos de instalación (esto se suele dar más para las aplicaciones basadas en Android). Actualmente, las tiendas más comunes son Google Play Store, App Store de Apple y App Galery de Huawei.

### **Sistemas operativos para dispositivos móviles**

Un sistema operativo (SO) es un programa o conjunto de programas de un sistema informático que gestiona los recursos del *hardware* y provee de servicios a las aplicaciones de *software*, ejecutándose en modo privilegiado en el dispositivo que se encuentra instalado. (Stallings, 2005). Actualmente, en el mercado de los dispositivos móviles, lideran dos sistemas operativos: iOS y Android.

# REVISTA ELECTRÓNICA SOBRE<sup>(ISSN: 2448 - 649</sup> **IOLOGÍA, EDUCACIÓN Y SOCIEDAD**

**iOS.** Es el SO para dispositivos móviles propiedad de la empresa estadounidense Apple y su uso es exclusivo para los productos de su marca, puesto que la compañía americana diseña tanto el *hardware* como el *software*. Una de sus principales características es la fluidez. Este sistema operativo móvil se basa en el concepto de manipulación directa, lo que significa que los usuarios pueden interactuar directamente con la pantalla del dispositivo mediante gestos multitáctiles, como tocar, pellizcar y deslizar.

**Android.** Es un sistema operativo de código abierto; principalmente se programa bajo el lenguaje de programación Java y su núcleo se basa en Linux y otros *softwares* de código abierto (Real Academia Española [RAE], 2020). Es el sistema operativo móvil más utilizado a nivel mundial gracias a que está diseñado para adaptarse a gran variedad de dispositivos (celulares, tabletas, relojes, televisores e incluso automóviles), además de que es un *software* de código abierto y gratuito.

**Android TV Box.** Es un reproductor multimedia de transmisión diseñado para ejecutar aplicaciones de Android en cualquier receptor de imagen. Las Android TV Box vienen en muchas marcas y modelos, y tienen diferentes configuraciones de *hardware*. Estos dispositivos están diseñados para conectarse a cualquier televisor moderno con un puerto HDMI y permiten ejecutar aplicaciones dentro del Play Store o bien instalarlas por distribuciones alternas (APK) (RAE, 2020).

### **Desarrollo de aplicaciones móviles**

Para desarrollar aplicaciones móviles se deben de tomar en consideración una serie de factores que intervienen para que su funcionamiento sea exitoso. La mayor parte de los dispositivos móviles tienen recursos limitados que se deben de respetar, tal es el caso de la batería. En tal sentido, no se pueden desarrollar *apps* con requerimientos supremos porque el *hardware* del equipo no resistiría y la *app* funcionaría de mala manera o bien no funcionaría en absoluto. Normalmente, antes de que se publique o se distribuya la *app*, esta es probada en emuladores para medir su rendimiento y conocer las fallas o carencias que pueda presentar.

Otro factor muy importante en el que se debe de prestar atención es el tamaño de las pantallas, puesto que los dispositivos móviles suelen tener pantallas no mayores a las doce pulgadas y mayormente son dispositivos celulares, por lo que las *apps* se desarrollan pensando en este factor. Más allá de los celulares y tabletas, existen una variedad de dispositivos como es el Android TV Box o las pantallas planas con sistema operativo Android. Para estos casos se toman consideraciones distintas para que las aplicaciones se

# REVISTA ELECTRÓNICA SOBRE<sup>(ISSN: 2448 - 649</sup> **IOLOGÍA, EDUCACIÓN Y SOCIEDAD**

puedan instalar en dichos dispositivos, y se adapten a las características y tamaños que el *hardware* requiere. Por eso, no todas las aplicaciones que se encuentran en la Play Store están disponibles para este tipo de equipos.

### *¿Cómo se crea una aplicación móvil?*

Lo primero que se debe tener en mente es saber qué se desea hacer y a dónde se quiere llegar, ya que no se puede crear una aplicación sin tener una idea clara del producto esperado. Considerando los objetivos y la funcionalidad de la *app*, se tiene que priorizar que el usuario pueda manejar la aplicación de manera intuitiva, sin complicaciones y disfrutando su uso (Artica Navarro, 2014).

Para lograr los objetivos que se proponen y materializar la aplicación, se tienen que cumplir aspectos de conceptualización, diseño, desarrollo y publicación.

### *a) Conceptualización*

Es aquí donde surge la idea de lo que se pretende realizar, por lo que se toman en cuenta las necesidades de la persona o grupo de personas que se van a beneficiar. Esta idea de desarrollo de la aplicación móvil está respaldada por una investigación y por la posterior comprobación de la viabilidad del proyecto.

- 1. Idealización
- 2. Investigación
- 3. Formalización de la idea.

En esta parte se define para quién se diseña la aplicación, es decir, qué usuarios van a interactuar con la aplicación; con esto en cuenta, se establecen las bases de la funcionalidad de la *app* y el alcance que tendrá el proyecto.

### *b) Diseño*

Para este punto la aplicación pasa de ser solo una idea a tomar una forma física, teniendo en cuenta los pasos anteriores, esquemas de pantallas (*wireframes*) con los que los desarrolladores crean los primeros prototipos para ser probados con usuarios reales. Después estos esquemas se convierten en diseños visuales, como son archivos separados que formarán parte del código de la aplicación.

- 1. Wireframes
- 2. Prototipos
- 3. Test de usuarios
- 4. Diseño visual.

### *c) Desarrollo*

El desarrollador a cargo del proyecto es el encargado de tomar los diseños y crear la estructura en la que se basará el correcto funcionamiento de la aplicación en cuestión. Se toman en cuenta todas las necesidades de *hardware* del grupo de dispositivos para los cuales se desarrolla la *app*. Además, todos los diseños que se crean se convierten en líneas de código que se encargarán de darle vida a la aplicación.

El desarrollador invierte parte del tiempo en la corrección de errores para asegurar el funcionamiento adecuado y el desempeño de la aplicación, por lo que prepara los archivos para su publicación en las tiendas de aplicaciones o para la distribución por medios externos.

1. Programación del código

2. Corrección de errores

### **d)** *Publicación*

Una vez concluido el proceso de desarrollo inicial de la aplicación, se publica en las tiendas para que los usuarios puedan acceder a ella y disfrutar de su uso.

Teniendo usuarios reales interactuando con la aplicación, se le da un seguimiento a través de analíticas, estadísticas y comentarios proporcionados por los usuarios para que de esta manera se evalúe el comportamiento, desempeño y funcionalidad.

De esta forma, se pueden corregir errores posteriores a las etapas de pruebas, así como también realizar cambios y mejoras en beneficio de la aplicación por medio de actualizaciones de futuras versiones: 1) lanzamiento, 2) seguimiento y 3) actualización.

Con base en lo anterior y teniendo en cuenta las necesidades actuales de la UAE en cuanto a la difusión oportuna y visible de la información de índole institucional, el presente proyecto consiste en desarrollar e implementar una aplicación de tipo Android TV Box (mural digital) para la difusión de comunicados académicos, administrativos, culturales, deportivos, entre otros, de interés para la comunidad que conforma la institución educativa. Estos mensajes serán transmitidos en una pantalla plana ubicada en un lugar estratégico para su fácil visibilidad y atención.

### **Objetivo**

Desarrollar un sistema de comunicación virtual denominado *tablero digital*, como herramienta de difusión de información ágil y oportuna para la comunidad estudiantil, docente y administrativa de la UAE.

Esto permitirá, desde un solo espacio, dar a conocer información de interés general de manera clara y oportuna, beneficiando a una comunidad estudiantil de aproximadamente 297 alumnos pertenecientes a las licenciaturas de Sistemas Computacionales, Informática y Economía, a 29 estudiantes de los posgrados de la maestría en Desarrollo Económico Local (MDEL) y de la maestría en Tecnologías de Información Emergentes Aplicadas a la Educación (MTIEAE), a una planta docente de 48 profesores adscritos a la UAE, así como a 20 colaboradores administrativos y manuales.

Además, este proyecto tiene un impacto medioambiental positivo al reducir la cantidad de carteles impresos, evolucionando a la publicación de forma digital presentada a través de una pantalla plana. La información se almacena en los servidores de la empresa de manera inmediata y el acceso a la información es más rápido, aumentando la satisfacción de los beneficiarios.

# **Método**

El presente proyecto presentó un enfoque de investigación mixto (cuantitativo y cualitativo), así como la investigación aplicada. La investigación cuantitativa es aquella que se basa en los aspectos numéricos para investigar, analizar y comprobar información y datos. Esta es una forma estructurada de recopilar y analizar datos obtenidos de distintas fuentes, lo que implica el uso de herramientas informáticas, estadísticas y matemáticas para obtener resultados (Neil y Cortez, 2018).

En cambio, la investigación cualitativa se basa en un conjunto de técnicas que se utilizan para obtener una visión general del comportamiento y la percepción de las personas sobre un tema en particular (QuestionPro, 2023).

Por lo anterior, los métodos mixtos representan un conjunto de procesos sistemáticos, empíricos y críticos de investigación e implican la recolección y el análisis de datos cuantitativos y cualitativos, así como su integración y discusión conjunta para realizar inferencias producto de toda la información recabada (metainferencias) y lograr un mayor entendimiento del fenómeno bajo estudio (Hernández *el al*., 2010).

# **ISTA ELECTRÓNICA SOBRE** (SSN: 2448 - 649 **OLOGÍA, EDUCACIÓN SOCIEDAD**

Asimismo, también se utilizó la investigación aplicada debido a que se enfoca en la creación de un nuevo conocimiento o la solución de problemas prácticos ya existente (Arias, 2012). En este caso, al ser un proyecto en el que se integra una solución creada a medida para apoyar a la mala calidad en los comunicados, se genera un producto de *software* práctico y funcional que servirá para comunicar a la comunidad UAE sobre los avisos de manera rápida y pertinente.

La población de estudio para medir el impacto del mural digital fueron los estudiantes de las tres licenciaturas y de los dos posgrados ofertados en la Unidad Académica de Economía.

En la primera etapa del proyecto se llevó a cabo la aplicación de una encuesta a tres secciones de estudiantes (estudiantes inscritos a la UAE, estudiantes inscritos en otras Unidades Académicas de la UAN y estudiantes egresados de la UAN) con la finalidad de conocer su experiencia al contar de manera oportuna con información oficial y el medio utilizado. Este instrumento fue de utilidad para poder conocer las principales necesidades en el proceso de la difusión de información dentro de UAE y sirvió de guía para elaborar un producto novedoso y tecnológico llamado "mural digital".

Para el funcionamiento de la aplicación se hizo la elección de una TV box Android de la marca Steren debido a que cuenta con dos gigas de memoria RAM y 16 gigas de almacenamiento. Además, se eligió la pantalla de la marca TCL de 55 pulgas con resolución 4K porque no se requiere una marca costosa que ofrezca características de Smart TV, solo que presente buena calidad de imagen y buen tamaño, cualidades que cumple este equipo.

Originalmente, se pensó en una pantalla dividida en cuatro cuadrantes y una barra superior. En un cuadrante se presentan los comunicados de la licenciatura en Sistemas Computacionales, en otro los avisos de la licenciatura en Economía, en el tercero los avisos de la licenciatura en Informática y en el último los comunicados realizados por el área de Control Escolar de la UAE. Cada una de las secciones presentan información de manera ininterrumpida en forma de carrusel y cada comunicado cuenta con una duración entre seis y nueve segundos hasta llegar al último, y luego regresar al inicio (figura 1).

Cada uno de los cuadrantes se identifica con las siglas de la carrera y en la barra superior se encuentran los logos de la UAN y de la UAE.

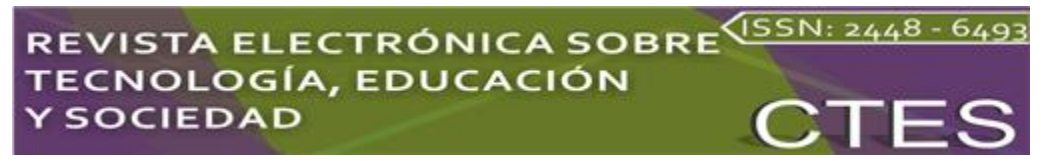

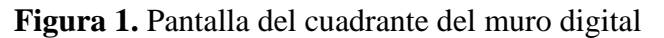

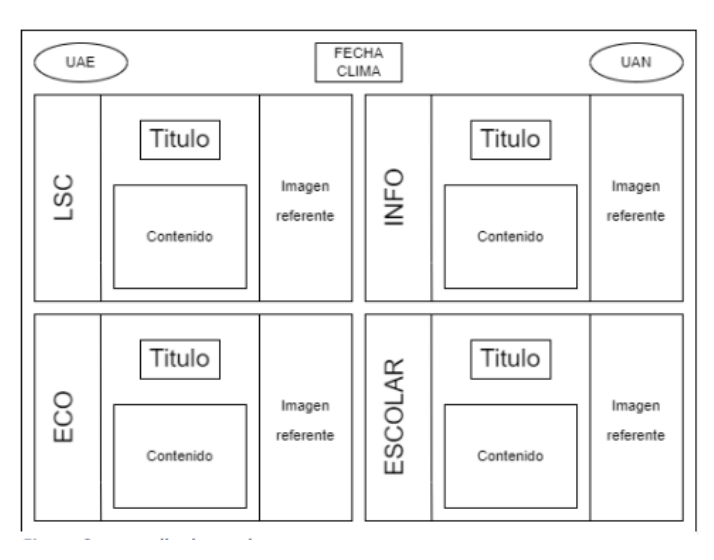

Fuente: Elaboración de Lira e Ibarra (2022)

Cada cuadrante mencionado anteriormente se planeó dividir en tercios: uno con un identificador de la licenciatura mostrada y los dos restantes en una relación 60-40: el 60 % para información escrita y el 40 % restante para una imagen alusiva a la publicación mostrada.

Para hacer la carga de los comunicados se desarrolló una aplicación secundaria (TD\_Admin), la cual, por medio de una serie de pantallas, permite a los administradores la carga de los comunicados en el área correspondiente. Esta aplicación, al igual que la principal, se desarrollaron para Android y constan de cuatro pantallas: pantalla de inicio, programa académico, crear comunicado y cambiar NIP.

En la pantalla de inicio se ubican los botones para elegir a qué programa académico se desea acceder. Cuando se presione el botón a donde se desee acceder pedirá el NIP; de ser correcto, mandará a la pantalla del programa académico.

Posteriormente, se muestra que al estar en el programa académico habrá dos botones superiores: uno para agregar una nueva publicación y otro para modificar el NIP; cada uno de estos botones abrirá su respectiva pantalla. Debajo de los botones habrá un cuadro de texto donde estarán los títulos de las publicaciones activas. Posteriormente, se despliega esta pantalla en donde se podrá crear un nuevo comunicado con el formato de título, descripción, duración de la publicación e imagen. En cada opción se pondrá lo correspondiente en el text box, y se elegirá si la publicación tiene una duración determinada; si es así, se pondrá la fecha de fin y al cumplirse el plazo la publicación se borrará automáticamente. Al presionar el botón de *agregar imagen*, solicitará elegir la ubicación de la imagen que se cargará; se elige

**Vol. 10, Núm. 20 Julio - Diciembre 2022 CTES**

# **ISTA ELECTRÓNICA SOBRE** (SSN: 2448 - 649 OLOGÍA, EDUCACIÓN **SOCIEDAD**

la imagen y finalmente se presiona el botón *generar*. Al presionarlo mostrará una barra de progreso; al terminar la carga automáticamente la *app* regresará a la pantalla *Programa académico*, y en el apartado de las publicaciones activas aparecerá el comunicado recién publicado.

*Cambiar NIP.* Por último, esta aplicación tendrá la pantalla *cambiar NIP*. Al presionar el botón *NIP* de la pantalla *Programa académico* se desplegará esta pantalla en la que dará la entrada de texto del nuevo NIP y la conformación del nuevo NIP; para registrar los cambios solo se presionará el botón *cambiar NIP*. Si coinciden las entradas de texto, mandará un mensaje de éxito al cambio.

De esta manera se desarrolló la primera versión de la aplicación, la cual se ejecutó tal como se planeó. Se utilizó un TV Box Android con Android 9, 8 GB de almacenamiento y 2 GB de RAM. En ese dispositivo se instaló la APK de la primera versión de la aplicación.

Para conocer aspectos relevantes en cuanto a la opinión y sugerencias de los beneficiarios de este proyecto, se aplicaron 70 encuestas a estudiantes de la Unidad Académica de Economía y 15 más a estudiantes de otros espacios académicos de la universidad. Asimismo, se realizaron doce entrevistas abiertas a docentes de los diversos programas académicos de la UAE para conocer su percepción en torno a este proyecto e identificar posibles propuestas que enriquecieran la idea planteada.

### **Resultados**

En relación con el análisis de la implementación, se identifica que después de haber sido usado el mural digital se obtuvieron comentarios tanto de alumnos como personal docente y administrativo. Estas opiniones sirvieron de guía para hacer ajustes a la aplicación y actualizarla.

Lo más comentado fue que los espacios de cada cuadrante de los programas académicos eran pequeños, lo que hacía complicada la lectura y captación de los mensajes; también se manifestó que el tamaño de la tipografía era "demasiado pequeña" y que incluso el mural parecía "un examen de la vista" (figura 2).

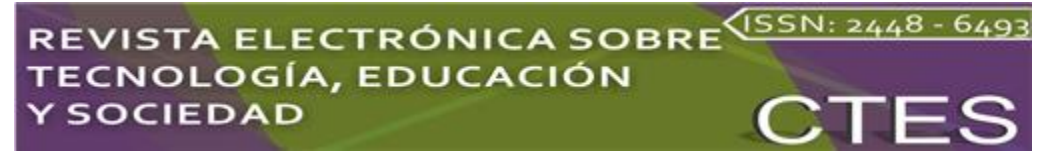

**Figura 2.** Primera versión de la aplicación funcional

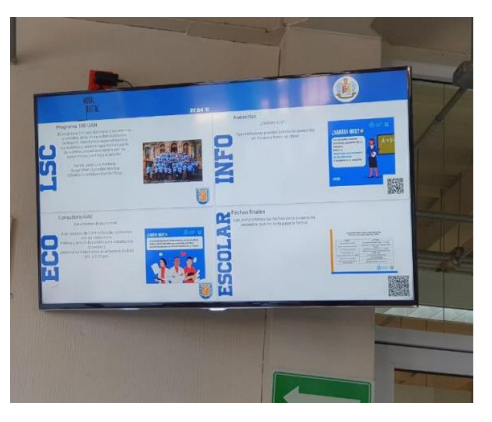

Fuente: Elaboración de Lira e Ibarra (2022)

Teniendo en consideración los comentarios recibidos por los usuarios de la aplicación, se tomó la decisión de modificar la aplicación de tal forma que desaparecieran los cuadrantes para dar paso a un solo espacio de publicación; en otras palabras, cada cuadrante tomaría el espacio total de la pantalla y seguiría funcionando de la misma manera en forma de carrusel.

En esta actualización de la aplicación y con base en la experiencia previa con la primera versión piloto de la aplicación, se encontraron como requisitos funcionales:

- Publicar comunicados: La aplicación MD-ADMIN publicará los comunicados puestos por los administradores.
- Mostrar los comunicados publicados: La aplicación TDUAE mostrará los comunicados que se le carguen desde la aplicación MD-ADMIN.
- Cambiar el pin de área: La aplicación MD-ADMIN permitirá cambiar el pin para acceder al área de publicación.
- Borrar comunicados: La aplicación MD-ADMIN permitirá borrar los comunicados que ya no sean necesarios.

Como requisitos no funcionales, la aplicación MD-ADMIN permitirá a los administradores que tengan la aplicación cargar comunicados mediante la interacción de 3 pantallas:

> MD-ADMIN inicio (figura 3): Se presentan las 4 áreas en donde es posible colocar los comunicados. Las áreas presentadas son LSC (licenciatura en Sistemas Computacionales), ECO (licenciatura en Economía), INFO (licenciatura en Informática) y UAE (Unidad Académica de Economía). Esta división de áreas tiene el propósito de que cuando se presente la información se muestre también una etiqueta del área para que el usuario sepa si el

comunicado es para su programa académico o es un comunicado general (en el caso de UAE).

▪ El administrador podrá elegir el programa en que le compete publicar información dando clic al botón de su área en la pantalla; luego la aplicación pedirá un pin de acceso. Anterior a la pantalla de inicio, existe una pantalla de carga que se presenta por unos segundos mientras arranca el sistema.

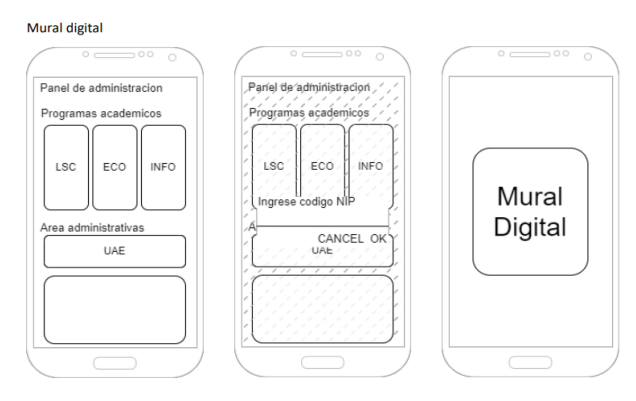

**Figura 3.** Pantalla de carga de la *app*

Fuente: Elaboración de Lira e Ibarra (2022)

- MD-ADMIN programa una vez que el administrador elija su área e introduzca el pin correcto. La aplicación le permitirá entrar a la pantalla MD-ADMIN programa, donde visualizará los comunicados publicados, el botón *Publicar nuevo comunicado* o el botón *Cambio de NIP*.
- MD-ADMIN nuevo: Cuando el administrador de clic en el botón "+" en la pantalla MD-ADMIN programa, la aplicación lo direccionará a la pantalla MD-ADMIN nuevo, en donde se desplegará un formulario que solicitará el título del comunicado, descripción, origen (URL del comunicado si aplica), duración de la publicación (en caso de requerir que la publicación se borre de forma automática después de un tiempo), el botón para cargar alguna imagen y por último el botón de generar la publicación. Cuando se alimenten los campos de lo que se desea publicar y se dé clic en el botón *generar*, la aplicación mostrará un mensaje preguntando si desea continuar o no. De ser "sí", generará el comunicado y de forma automática redireccionará a la pantalla MD-ADMIN programa; de ser no, regresará a la pantalla MD-ADMIN nuevo.

MD-ADMIN NIP: Cuando el administrador dé clic en el botón *NIP* en la pantalla MD-ADMIN programa, la aplicación direccionará a la pantalla MD-ADMIN NIP, donde mostrará un formulario que solicitará el pin actual, el pin nuevo y el botón *cambiar*. Cuando

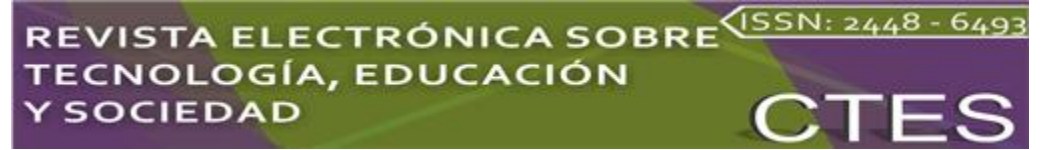

se presione el botón *cambiar*, se registrará la nueva información y redireccionará a la pantalla MDADMIN programa.

*Mural digital*: Es en esta pantalla donde se mostrarán todos los comunicados que son subidos por los administradores mediante la aplicación "MD-ADMI" (figura 4).

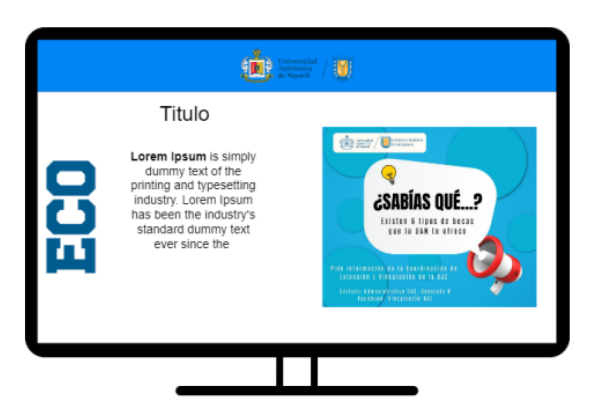

**Figura 4.** Pantalla TDU-AE

Fuente: Elaboración de Lira e Ibarra (2022)

Con base en algunas recomendaciones, se realizaron las últimas actualizaciones y cambios pertinentes para que la aplicación tuviera un impacto mayor en la comunidad UAE. Además, se desarrolló una plantilla de información, la cual permite estandarizar la cantidad de información desplegada (figuras 5 y 6) con el fin de facilitar el entendimiento de lo que se publica. Asimismo, se incrustó un espacio para la colocación de un código QR que dirige al usuario a la página de donde proviene la información mostrada.

### **Figura 5.** Primer modelo de pantalla completa / **Figura 6.** Vista de desarrollador pantalla completa

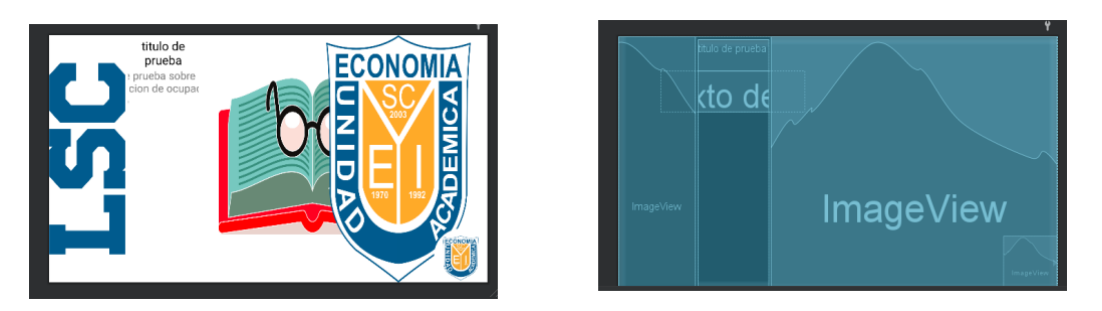

Fuente: Elaboración de Lira e Ibarra (2022)

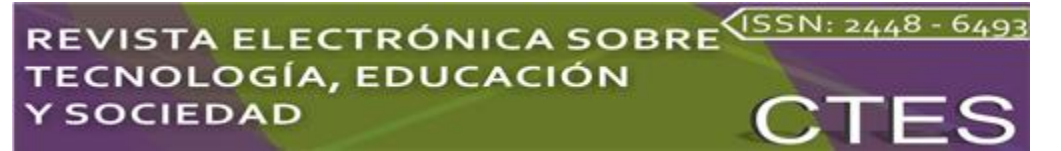

La aplicación MD-ADMI cuenta con un sencillo algoritmo de alimentación de datos, ya que por medio de una plantilla estandarizada se rellenan los campos con resultados que pueden ser vacíos o no, los cuales se presentan en la aplicación *Mural digital* (figura 7).

| ٠                                 | ٠                                                       |
|-----------------------------------|---------------------------------------------------------|
| UAE<br>Panel de Administracion    | <b><i>AmageWeen</i></b><br>.<br>Panel de Administracion |
| Titulo                            |                                                         |
| Titulo                            | ed the                                                  |
| Descripcion                       | scripcion in the                                        |
| Descripcion                       | est descripcio                                          |
| Origen de la Informacion(Vinculo) | rigen de la Informacion(Vincu                           |
| Origen                            | ed_origen                                               |
| Duracion de la publicacion        | uracion de la publicacion                               |
| la publicación caduca?            | publicación caduca?                                     |
| Imagen o Fotografia               | magen o Fotografi                                       |
|                                   | <b>Naccine</b>                                          |
| <b>GENERAR PUBLICACION</b>        | GENERAR PUBLICACIÓN                                     |
| Ω<br>◁<br>∩                       |                                                         |

**Figura 7.** Desarrollo del formulario *Comunicado*

Fuente: Elaboración de Lira e Ibarra (2022)

La información (texto, imágenes y archivos de configuración) cargada y mostrada en el sistema está almacenada en un servidor propiedad de la Universidad Autónoma de Nayarit, lo que hace que la aplicación haga continuas peticiones http a una Api-Rest para consultar la información necesaria. De esa manera se logra mantener un consumo bajo de datos y carga de información remota al mantener la información fuera de la memoria interna del TV box.

La Api presentada para este proyecto consta de múltiples consultas a la base de datos, la cual permite registrar, mostrar y/o eliminar publicaciones, de ser necesario.

Es importante resaltar que una Api consume pocos datos, pues su función principal en muchos casos es el traslado de información en texto a bases de datos para su almacenamiento, lo que la ha convertido en el complemento perfecto de este y muchos sistemas. Además, sobresale su flexibilidad y completa adaptabilidad a múltiples lenguajes y entornos de programación.

La aplicación cuenta con diferentes aspectos para retorno de información, ya sea solo de entrada, salida o entrada con una respuesta.

El desglose completo de la Api utilizada se muestra de la siguiente manera:

GetAplicaciones: Retorna la información completa de cada aplicación en un archivo Json para ser procesado por la aplicación *Mural digital*.

#### $\sqrt{$ ISSN: 2448 - 649 **ISTA ELECTRÓNICA SOBRE** OLOGÍA, EDUCACIÓN **SOCIEDAD**

- GetArea: La Api retorna las publicaciones filtradas por el área que la publica. Esto sucede de la manera entrada con respuesta, en la cual la aplicación podrá procesar la información de la manera que se requiera.
- GetUser: Retorna una lista completa de los usuarios que interactuaron con la aplicación para su procesamiento.
- Elimp: La Api recibe una variable única de cualquier publicación para su eliminación. Esta solo retorna valores de confirmación, por lo que no es necesario procesarla.
- CrearP: La Api recibe de manera ordenada por un archivo Json la información necesaria para un correcto registro de publicación dentro de la base de datos; posteriormente, las aplicaciones que requieran el retorno de información la procesarán de una manera conveniente para su uso.

En sí, el sistema *Mural digital* consta de la publicación y visualización de comunicados, por lo que para efectuar dichas operaciones es necesario tener dos actores: administrador y usuario. El administrador es quien puede publicar o borrar un comunicado, y hacer el cambio de NIP del área correspondiente. En cambio, el actor usuario no tiene un rol de acción dentro del sistema, aunque podrá ver los comunicados publicados por el administrador (figura 8).

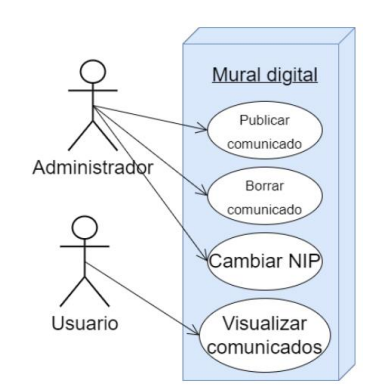

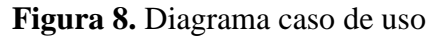

Fuente: Elaboración de Lira e Ibarra (2022)

### *Resultados obtenidos de los instrumentos aplicados*

Luego de unos días del funcionamiento de la *app*, se realizó una encuesta por medio del mismo sistema con el propósito de evaluar la efectividad y funcionalidad del mural. En primer lugar, el 55.6 % de los encuestados dijo que no lo conocían. Luego, a estas personas

# **ISTA ELECTRÓNICA SOBRE** (SSN: 2448 - 649 **OLOGÍA, EDUCACIÓN SOCIEDAD**

se les preguntó el motivo de este desconocimiento, y respondieron que "no habían escuchado o visto nada sobre el mural", "no sé dónde está", "no sabía que estaba instalado".

En cambio, a las personas que sí conocían el mural (44.4 %) se les preguntó sobre la experiencia con el sistema, es decir, si en el mural digital era más fácil y rápido encontrar información reciente y relevante que en alguna página de Facebook. Al respecto, se obtuvo el 80 % de respuestas afirmativas y el 20 % de respuestas negativas. También se les preguntó si consideraban útil y práctico el mural digital; el 100 % de respuestas fueron sí.

Además, se aplicó una escala del 1 al 5 (1 "muy fácil" y 5 "muy complejo") para determinar la complejidad de comprensión del mural, y también se les solicitó a los encuestados sugerir cambios o mejoras al mural. Algunas de las respuestas fueron las siguientes:

> "Deberían encontrar una ubicación buena donde todos los alumnos pasen y vean el mural, ya que donde se encuentra actualmente solo los administrativos pueden ver más seguido la información". "Diferentes formas de información, ya que a veces solo tiene fotos". "Incluir proyectos, premios, reconocimientos, cumpleaños, etc., es decir, mantenerlo actualizado permanentemente". "Mejorar el formato de tipografía". "Que se actualice permanentemente incluso con proyectos de docentes investigadores. Y que se instale otro más a la vista de los alumnos".

Por otra parte, se les solicitó la opinión del sistema y se obtuvieron las siguientes opiniones:

> "Es muy bueno, ya que la mayoría de los alumnos no se informan por medio de las redes sociales y andan desinformados hasta que alguien más les da el aviso directamente". "Es un buen proyecto para que encontremos información". "Una excelente propuesta. Es necesario que haya uno más disponible (ubicación) para los alumnos." "Es una excelente iniciativa".

Por último, y no menos relevante, se les solicitó a los encuestados evaluar del 1 al 10 (1 "muy malo" y 10 "muy bueno") al mural digital. El resultado fue muy satisfactorio, con calificación de entre 9 y 10.

# **Discusión**

En la actualidad, el acceso ágil a la información a través de una variedad de dispositivos ha transformado la comunicación en múltiples ámbitos, incluyendo el uso de aplicaciones diseñadas para funcionar en tabletas, teléfonos, televisiones y otros dispositivos móviles. Sin embargo, el desarrollo de aplicaciones en este mercado en crecimiento no es una tarea sencilla y requiere conocimientos sólidos de programación, lo cual ha brindado a los estudiantes del programa de Sistemas Computacionales de la UAE la oportunidad de cultivar sus habilidades y crear sistemas que simplifiquen los procesos administrativos y académicos de la institución.

Diversas organizaciones, incluyendo las instituciones educativas, buscan constantemente innovar sus procesos para mantenerse alineadas con las tendencias tecnológicas. En el ámbito educativo, contar con herramientas tecnológicas ya no es un lujo, sino una necesidad. Como parte del compromiso de una universidad socialmente responsable, los docentes tienen la obligación de llevar el conocimiento más allá del aula de clases. El objetivo es que el aprendizaje sea significativo para los estudiantes y que puedan ofrecer soluciones a los desafíos que enfrentan en su entorno.

En este contexto, el desarrollo y programación de este proyecto contó con el apoyo de un grupo de docentes e investigadores. Algunos brindaron orientación en el aula, mientras que otros ofrecieron asesoría fuera del horario académico. Todo esto con el fin de ayudar a los estudiantes a aplicar sus conocimientos de programación y llevar adelante esta innovadora idea para mejorar la difusión de información en las diferentes áreas de la UAE.

# **Conclusión**

Al concluir el proyecto, se logró la instalación y puesta en funcionamiento de un mural digital completamente operativo, el cual tenía como objetivo ofrecer información de manera rápida, clara y oportuna a través de una pantalla plana ubicada en el edificio administrativo de la UAE.

Este mural digital ha cumplido con éxito los objetivos establecidos en el proyecto. Sin embargo, al evaluar el nivel de satisfacción de los usuarios, se han identificado algunas áreas de mejora. En particular, la ubicación actual del mural no es la más adecuada. Aunque aquellos que conocen su existencia lo han evaluado de manera excelente, hay un grupo de encuestados que desconoce su presencia. Aquellos que están al tanto del mural sugieren que

# REVISTA ELECTRÓNICA SOBRE<sup>(ISSN: 2448 - 649</sup> OLOGÍA, EDUCACIÓN **SOCIEDAD**

se cambie a un lugar más accesible para los alumnos, ya que la ubicación actual no tiene un flujo constante de estudiantes, sino principalmente personal administrativo y docente.

A pesar de estos desafíos, el mural digital ha demostrado ser una herramienta efectiva para la difusión de información y comunicados. Tras dos etapas de funcionamiento, se han detectado los detalles clave para hacer que este proyecto sea completamente funcional y escalable para su implementación en otras escuelas.

La recomendación principal es que el mural sea accesible para los alumnos, dado que son el grupo principal afectado. En una segunda fase, se podría considerar la instalación de otra pantalla en una ubicación con mayor tráfico estudiantil. Además, es importante priorizar el diseño visual, ya que se ha observado que una imagen con un mínimo de texto tiene un impacto mayor que un comunicado lleno de información textual. Esto garantiza que la información se presente de manera más clara y reduzca la fatiga visual. En consecuencia, los textos utilizados en los comunicados deben ser breves y utilizar una tipografía agradable que no canse al lector. También es esencial que el tamaño del texto sea adecuado para la pantalla, lo que facilitará su lectura desde una distancia razonable. Si se implementan estas recomendaciones, el nivel de satisfacción de los usuarios aumentará y el impacto del mural será más significativo para la institución que lo integre.

### **Futuras líneas de investigación**

Para futuros proyectos de investigación, se agregarán en el sistema del muro digital elementos de inclusión que permitan una integración desde diversas condiciones existentes en la comunidad de la UAE. Estas adecuaciones se desarrollarán desde las acciones de los integrantes del cuerpo académico (UAN-CA-293) Implicaciones e Impacto de la Tecnología en la Educación y la Sociedad con la suma de esfuerzos de alumnos inscritos en la licenciatura de Sistemas Computacionales de la UAE.

### **Referencias**

- Artica Navarro, R. L. (2014). *Desarrollo de aplicaicones móviles* (trabajo de grado). Universidad Nacional de la Amazonía Peruana. *http://repositorio.unapiquitos.edu.pe/handle/20.500.12737/4515*
- Hernández, S. R., Fernández, C. y Baptista, L. (2010). *Metodología de la investigación* (5.<sup>a</sup>) ed.)*.* McGrawHill.
- Ibarra, G. P. (2012). *Aplicaciones móviles híbridas.* Centro de Publicaciones. PUCE . Sede Ibarra.
- Luján-Mora, S. (2002). *Programación de aplicaciones web. Historia, principios básicos y clientes web.* Editorial Club Universitario. *<http://rua.ua.es/dspace/handle/10045/16995>*
- Neill, D. y Cortez, L. (2018). *Procesos y fundamentos de la investigación científica.* Editorial UTMACH. *[http://repositorio.utmachala.edu.ec/bitstream/48000/12498/1/Procesos](http://repositorio.utmachala.edu.ec/bitstream/48000/12498/1/Procesos-y-FundamentosDeLainvestiagcionCientifica.pdf)[y-FundamentosDeLainvestiagcionCientifica.pdf](http://repositorio.utmachala.edu.ec/bitstream/48000/12498/1/Procesos-y-FundamentosDeLainvestiagcionCientifica.pdf)*
- Puetate, G. e Ibarra, J. (s. f.). *Aplicaciones móviles híbridas*. Centro de Publicaciones PUCE.
- QuestionPro. (23 de julio de 2023). *¿Qué es la investigación cualitativa? [https://www.questionpro.com/es/investigacion-cualitativa.html#que\\_es\\_cualitativa](https://www.questionpro.com/es/investigacion-cualitativa.html#que_es_cualitativa)*
- Real Academia Española (RAE) (2020). *Diccionario de la lengua española*. https:www//rae.org
- Stallings, W. (2005). *Sistemas operativos: aspectos internos y principios de diseño.* Pearson Prentice Hall.
- Vera Rendón, J. A. (2012). *Aplicaciones nativas de dispositivos móviles para acceso a la información personal de la página web de los estudiantes de la Universidad Politécnica Salesiana* (trabajo de grado)*.* Universidad Politécnica Salsiana.